# 13. USER MANUAL OF LCD DISPLAY C600E USB

## 13.1 DISPLAY AND REMOTE APPEARANCE

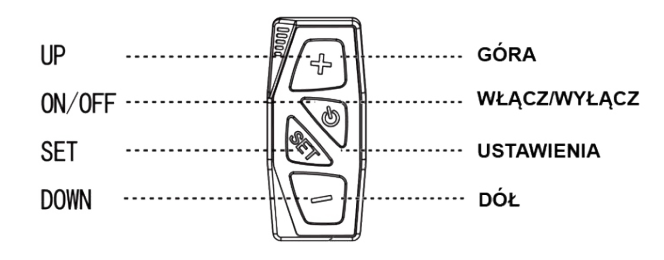

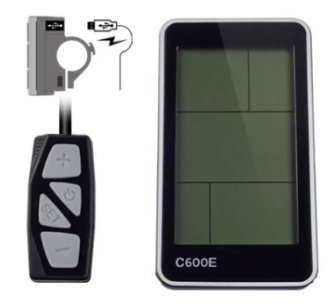

# 13.2 TURNING ON/OFF THE DISPLAY

To turn the display on or off, press and hold the on / off" button for 3 seconds.

- $\triangleright$  When the display is off, there is no battery consumption. The current flow is not more than 2  $\mu$ A.
- $\triangleright$  The panel will revert to sleep mode when the speed is 0 km/h for 5 minutes.

# 13.3 MOTOR POWER INDICATOR

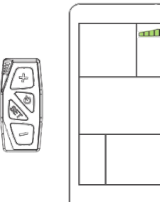

It indicates with what power the motor works, when all segments are displayed, it means that the motor works at full power. The battery consumption increases then.

# 13.4 MOTOR POWER SETTINGS

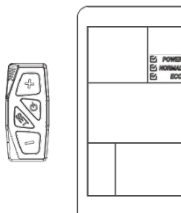

Three power modes are available to use (ECO/NORMAL/POWER). The default option is NORMAL. The modes mean acceleration of the bike, e.g. in the ECO mode the bike will accelerate from 0 km / h to 25 km / h in 15 seconds, while in the POWER mode the bike will accelerate in 7 seconds (it also depend on road condition and user weight).

### 13.5 BATTERY SOC INDICATOR

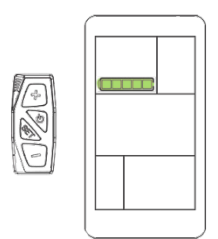

The battery level is indicated by five segments based in the battery symbol in the upper left corner of the display. Each segment corresponds to 20% battery charge.

### 13.6 SPEED INDICATION

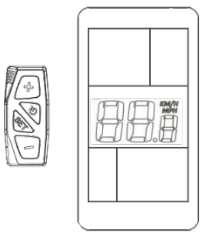

The speed indicator shows the current speed while cycling. User can change the unit to MPH, then the display will show the speed in MPH.

# 13.7 BACKLIGHT INDICATOR

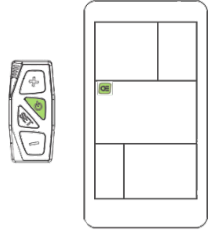

With the display on, click the on/off button to turn on the backlight and the front light (optionally). Click the button again to turn off the backlight. When the light is on, the display will show the icon as in the picture beside.

#### 13.8 WALK ASSIST

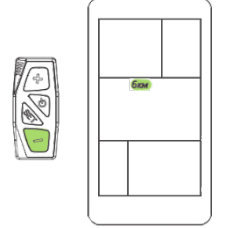

Hold the "MINUS" button to start the motor, which will run at 6km/h without pedaling. The display will show the icon as in the picture beside. When the user releases the button, the motor will automatically shut down.

#### 13.9 ASSIST LEVEL SELECTION

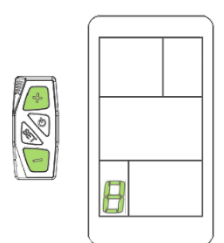

The level of electric assistance can be adjusted using the display. Adjustments can always be made while driving. The support system has 6 levels, depending on them the speed to which the bike will accelerate. The default assistance level after turning the display on is "1". To change the assistance level, use the PLUS button to increase the assistance level or MINUS to decrease the assistance level, respectively.

#### 13.10 ERROR CODE INDICATION

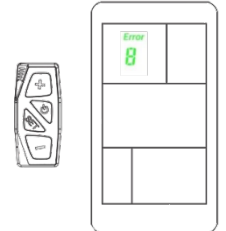

If an error appears on the display, contact your dealer immediately to resolve the problem. Each code has a different type of error, more detailed information can be found in the table below.

※ The display cannot return to normal until the problem is resolved. The e-bike will not work until the problem is resolved.

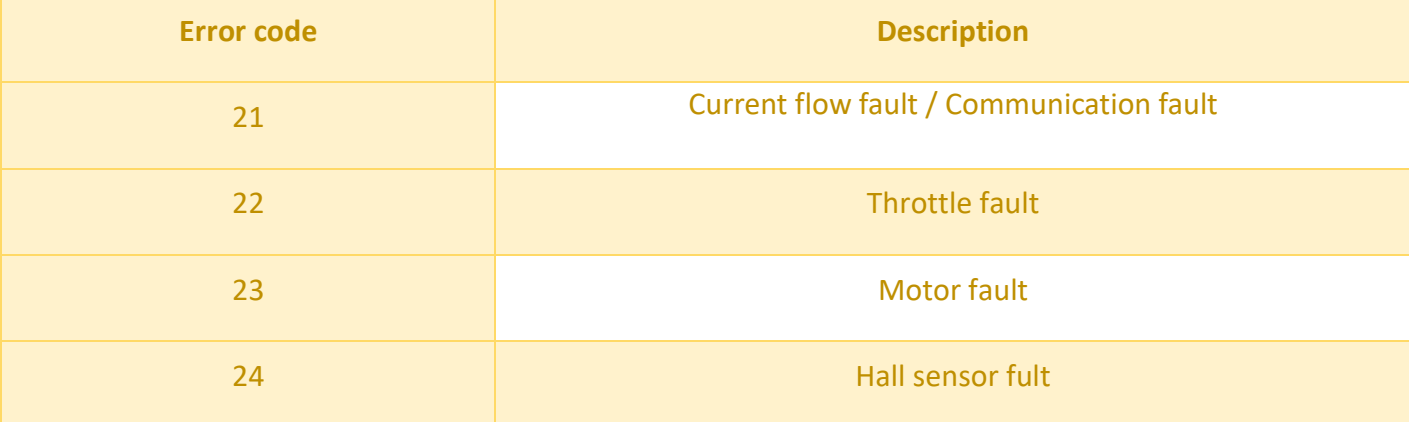

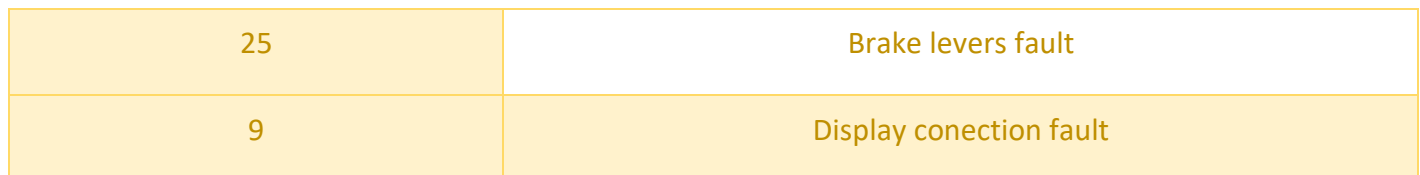

# 13.11 DISPLAY INTERFACE

The display shows four cycling parameters (ODO; TRIP 1; TRIP 2 and TIME). To change displayed information, use the "SET" button, then the selected information will be displayed in turn.

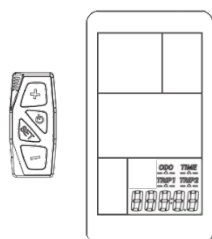

- $\triangleright$  ODO Odometer
- $\triangleright$  TIME Trip time indication
- ▶ TRIP 1 Trip distance indication. Use DOWN button to reset. Over 500 km the TRIP 1 resets automatically.
- $\triangleright$  TRIP 2 Last trip distance indication. Resets automatically each next trip.

# 13.12 BMS (BATTERY MANAGING SYSTEM) INDICATION

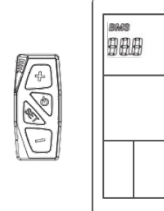

The BMS indicator display the exact voltage of the battery. BMS indication is more precise than battery SOC indicator. When 42V the battery is full. 36V indicates discharged battery.

# 14. USER SETTINGS 14.1 SETTINGS MENU

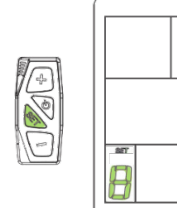

Hold the "SET" button for 3 seconds to enter the setting interface, then the number 1 will appear, the display will flash at a frequency of 1 Hz. By clicking the SET button you will switch from one to four rotationally.

# 14.2 SETTING 1: TRIP 1 RESETING

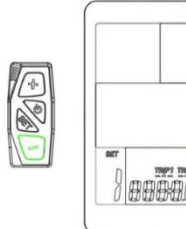

Follow steps from point 14.1 and go to setting 1, then click MINUS to delete TRIP 1.

# 14.3 SETTING 2: MOTOR POWER SETTINGS – POWER/NORMAL/ECO.

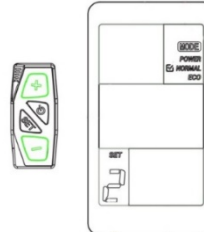

Follow steps from point 14.1 and go to setting 2, then click the MINUS or the PLUS button to select the appropriate motor setting.

 $\triangle$  Hold SET for three seconds to save settings.

### 14.4SETTING 3: WHEEL SIZE

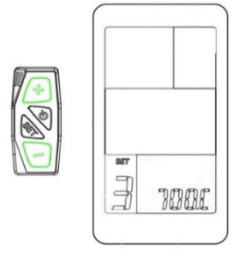

Follow steps from point 14.1 and go to setting 3, then select the exact value of the wheel diameter to ensure the display accuracy in terms of speed and mileage - use the MINUS or the PLUS button to select the wheel size of your bike.

 $\triangle$  Hold SET for three seconds to save settings.

# 14.5 SETTING 4: UNITS

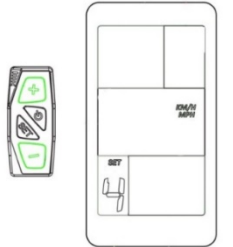

Follow steps from point 14.1 and go to setting 4, then select km/h or MPH for speed and distance units.

 $\triangle$  Hold SET for three seconds to save settings.